# <span id="page-0-0"></span>Manuel d'installation de PARI/GP

#### B. Allombert and A. Page

IMB CNRS/Université de Bordeaux, INRIA

#### 23/11/2022

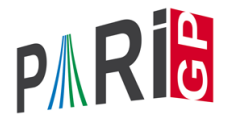

**KORK ERKER ADAM ADA** 

# **Introduction**

This talk focuses on the current stable version of the PARI library (2.15.1), The text of this talk is available in the files sources. $\star$  in

```
https://pari.math.u-bordeaux.fr/Events/
           PARI2022b/talks/
```
**KORK ERKER ADAM ADA** 

Windows users

Download a precompiled 64bit installer Pari64-2-15-1.exe or 32bit binary Pari32-2-15-1.exe from

[https:](https://pari.math.u-bordeaux.fr/pub/pari/windows/) [//pari.math.u-bordeaux.fr/pub/pari/windows/](https://pari.math.u-bordeaux.fr/pub/pari/windows/)

**KORK STRAIN A STRAIN A STRAIN** 

### Mac OS users

#### Download a precompiled DMG for intel PariGP-full-2.15.1.dmg or arm PariGP-arm-full-2.15.1.dmg based mac.

#### <https://pari.math.u-bordeaux.fr/pub/pari/mac/>

**KOD KARD KED KED BE YOUR** 

on some system, you need to go to the file menu and select open, so that you can bypass the security check.

### Linux

To install all the packages required to build pari from source: Debian/Ubuntu

sudo apt-get build-dep pari sudo apt-get install libreadline-dev libgmp-dev

#### Fedora

sudo dnf install readline-devel gmp-devel

If you want to use git, also do Debian/Ubuntu

sudo apt-get install git bison automake autoconf

#### Fedora

sudo dnf install git bison automake autoconfK ロ X x 4 D X X 원 X X 원 X 원 X 2 D X Q Q

### From source with GIT

#### Clone the PARI repository with GIT ( $\sim$  150MB).

git clone https://pari.math.u-bordeaux.fr/git/pari.git cd pari

K ロ ▶ K @ ▶ K 할 ▶ K 할 ▶ 이 할 → 9 Q Q\*

### From source without GIT

```
Download pari-2.15.1 from
```
<https://pari.math.u-bordeaux.fr/pub/pari/unix>

and unpack it

```
tar xf pari-2.15.1.tar.gz
cd pari-2.151.
```
**KORK STRAIN A STRAIN A STRAIN** 

### <span id="page-7-0"></span>PARI compilation

```
./Configure --prefix=GPDIR --mt=pthread
make -i4 qp
make doc
make statest-all
make install
make install-bin-sta
./Configure --prefix=GPDIR.dbg -g
make -i4 qp.dbq
make install -C Olinux-x86_64.dbg
GPDIR/bin/gp
```
**KORK STRAIN A STRAIN A STRAIN** 

### <span id="page-8-0"></span>Optional PARI packages

# To install optional PARI packages from

```
https://pari.math.u-bordeaux.fr/packages.html
```

```
wget https://pari.math.u-bordeaux.fr/\
pub/pari/packages/galdata.tgz
tar xf galdata.tgz
wget https://pari.math.u-bordeaux.fr/\
pub/pari/packages/elldata.tgz
tar xf elldata.tgz
wget https://pari.math.u-bordeaux.fr/\
pub/pari/packages/galpol.tgz
tar xf galpol.tgz
wget https://pari.math.u-bordeaux.fr/\
pub/pari/packages/seadata.tgz
tar xf seadata.tgz
ux.fr/\ external sec-
```
# <span id="page-9-0"></span>GP configuration

```
Create and customize ~/.gprc. Add
```

```
histfile = " /.qp history"
colors = "lightbq" \setminus or "darkbq"
lines = 40parisizemax = 4G \setminus \sigma the maximum amount of memory
                   \\ GP can use (important)
threadsizemax = 1G
read "~/.gprc.gp"
```
**KORK ERKER ADAM ADA** 

Create an empty file  $\sim/$ .gprc.gp

<span id="page-10-0"></span>Updating GIT

To update GIT to the most recent revision:

**KORKARYKERKE PORCH** 

```
git fetch
git rebase origin/master
./Configure -l
make install
```